# **Uživatelský ovladač DTX700 k regulátorům řady DTCxxx**

**Uživatelský ovladač návod k obsluze** 

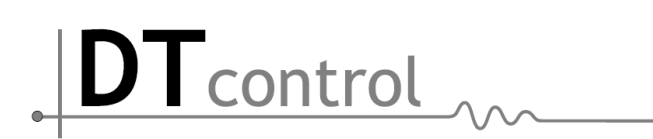

### Obsah

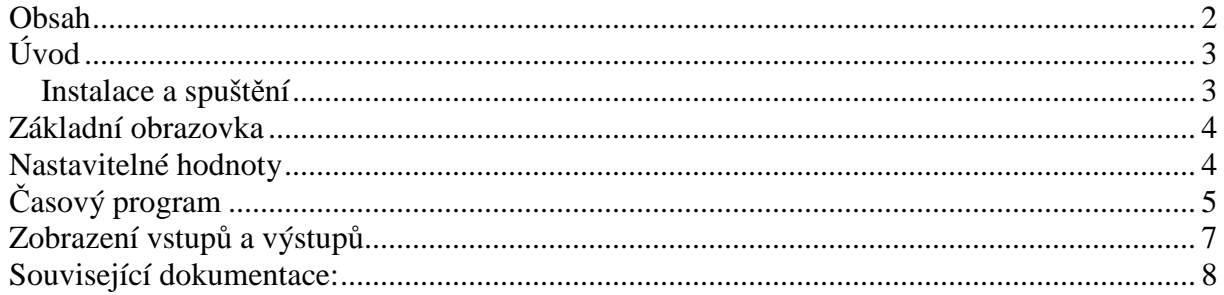

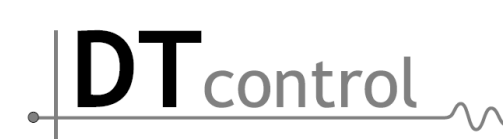

## **Úvod**

Návod popisuje uživatelské ovládání programu Uživatelský ovladač. Uživatelský ovladač slouží pro základní nastavení požadovaných parametrů regulátorů řady DTC700. Dále umožňuje nastavení časového programu a zobrazení ostatních měřených veličin včetně poruchových stavů. Zobrazení a význam jednotlivých položek uživatelského ovladače se může lišit podle konfigurace regulátorů DTCxxx, nebo zákaznické verze. Program lze instalovat na všechny systémy podporující platformu " .NET Framework 3.5" a vyšší. Windows XP, Windows 7, Linux a další.

#### **Instalace a spušt***ě***ní**

Složku DTX700 zkopírujte na libovolné místo Vašeho PC. V této složce spusťte program DTX700.exe.

Control

#### **Základní obrazovka**

Umožňuje výběr a ovládání konkrétního zařízení. Zařízením je myšlen jakýkoliv regulátor nebo sada regulátorů řady DTCxxx. Záložkami  $\binom{1}{1}$  lze provést výběr konkrétního zařízení, ke kterému jsou přiřazeny záložky  $\sqrt{2}$ 

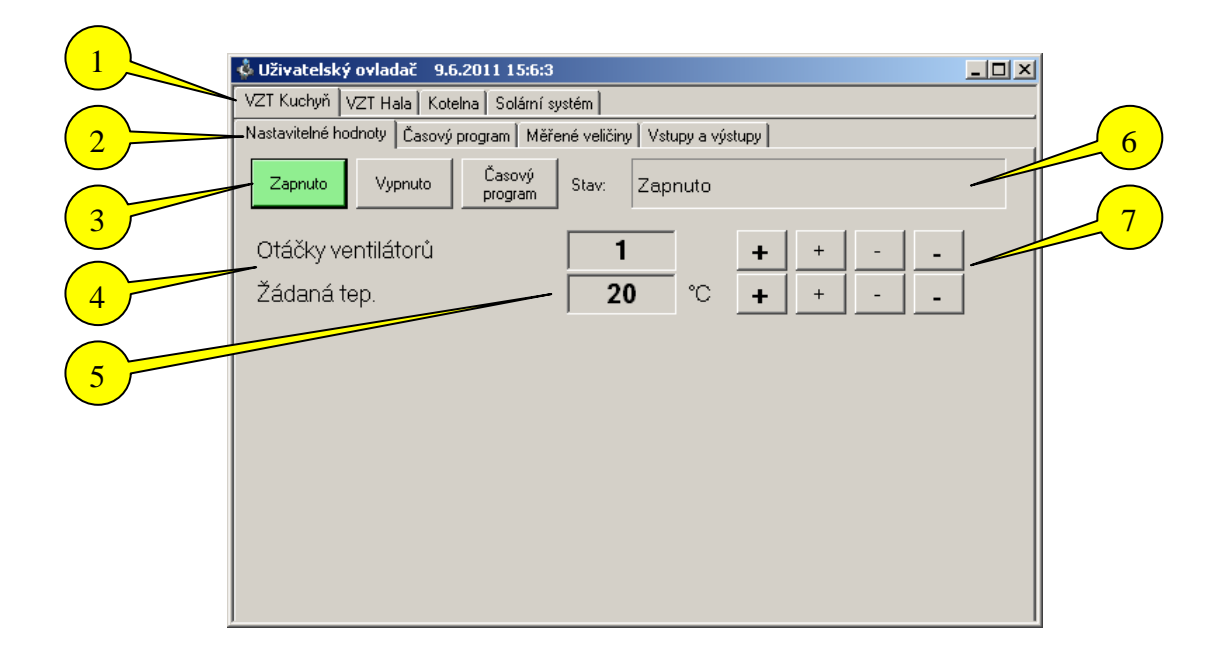

#### **Nastavitelné hodnoty**

Složka slouží k nastavení požadovaných parametrů vybraného regulátoru.

3) volba režimu Zapnuto, Vypnuto, nebo chod podle časového programu.

4) název uživatelem Nastavitelných hodnot. Těchto hodnot může být až 20 a mohou se lišit podle druhu aplikace.

5) požadovaná hodnota lze nastavit pomocí kurzoru v políčku, nebo tlačítek +- vedle.

6) informace o aktuálním stavu zařízení

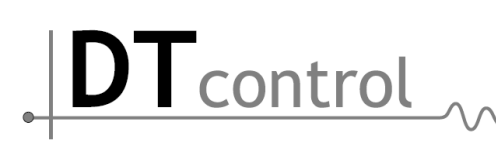

## **Časový program**

Umožňuje nastavení až sedmi různých hodnot prvních deseti parametrů pro každý den v týdnu.

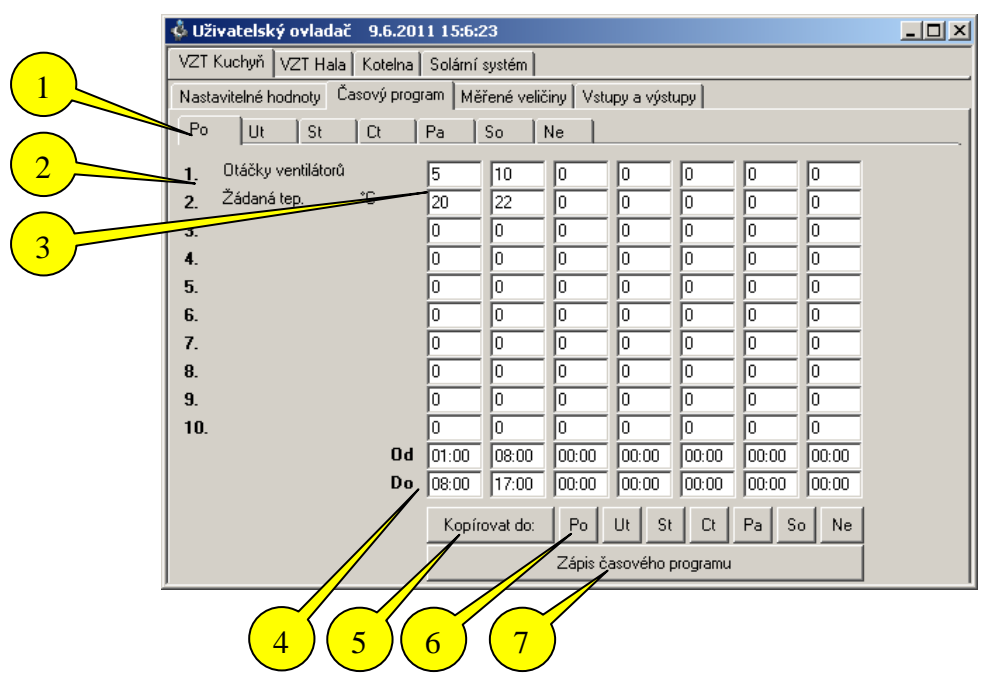

- 1) Výběr dne v týdnu
- 2) Název parametru, ke kterému lze zadat časový program
- 3) Hodnota parametru pro zvolený časový úsek
- 4) Počáteční čas spuštění zařízení OD a čas, kdy se zařízení vypne DO tvoří časový interval. Pro tento časový interval platí hodnota parametru v konkrétním sloupci. Je-li uveden čas 00:00, hodnotu regulátor ignoruje. Například při zadání ( OD 11:00 DO 00:00) se regulátor zapne, ale vypne se až při dalším relevantním čase jiným než 00:00.
- 5) Tlačítko nakopíruje tento den časového programu do vybraných dnů
- 6) Vybrané dny časového programu, do kterých bude kopírovat aktuální den časového programu
- 7) Zápis časového programu do regulátoru.

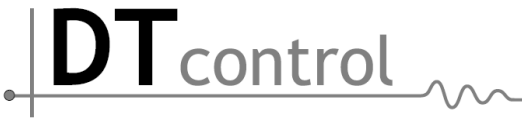

#### **Zobrazení měřených veličin**

Tato záložka je pouze informativní a zobrazuje měřené veličiny regulátorem DTCxxx.

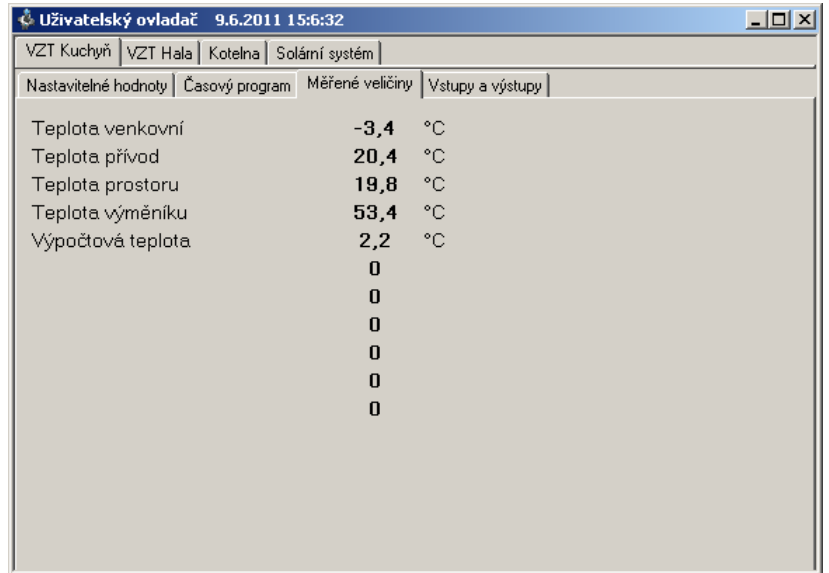

**Zobrazení vstupů a výstupů**

Control

Záložka zobrazuje aktuální stav na vstupech nebo výstupech regulátoru DTCxxx. Vstupy i výstupy jsou pojmenovány. Binárním vstupům a výstupům je navíc přiřazená barevná kontrolka, která indukuje jejich aktuální stav.

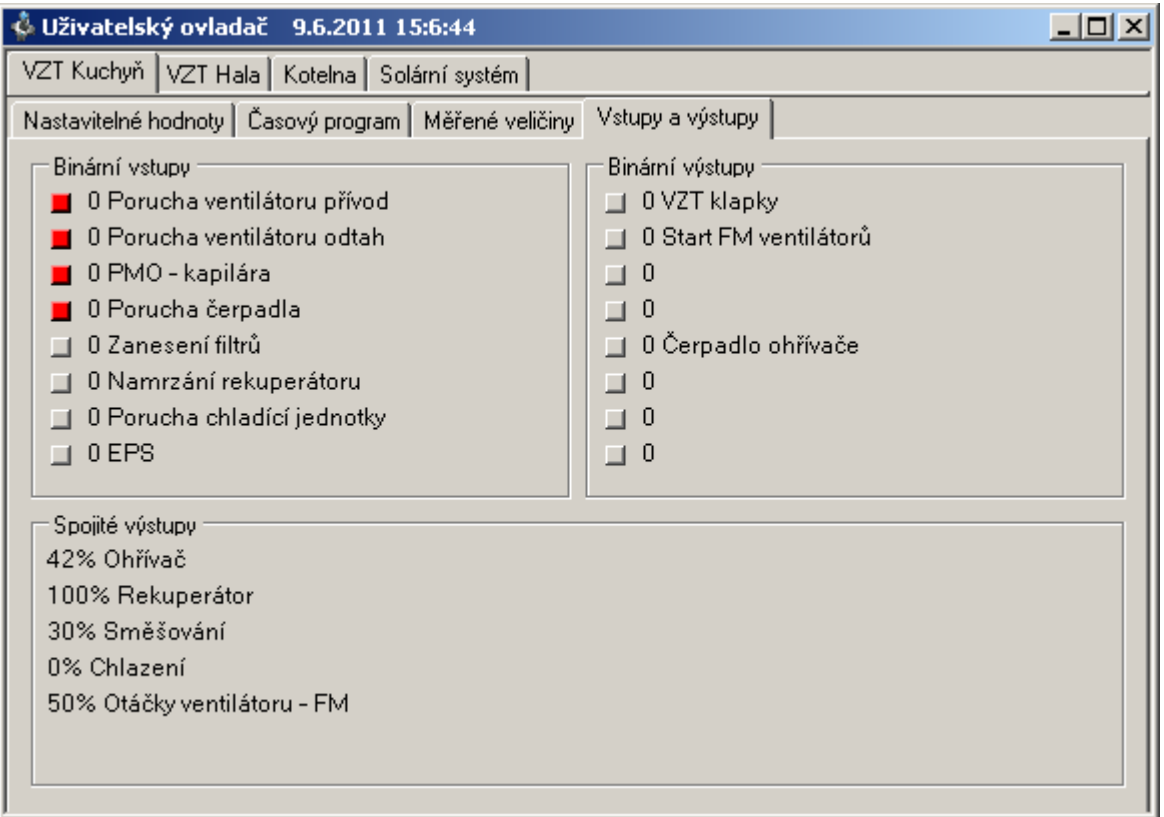

Tcontrol

#### **Související dokumentace:**

- DTX700 Uživatelský ovladač návod k obsluze
- DTX700 Konfigurační a programovací interface
- DTC700D Základní technické údaje
- DTC700D Návod k obsluze
- DTC700D Návod na uvedení do provozu
- DTC700 Základní technické údaje
- DTC700 Návod na obsluhu a uvedení do provozu
- DTM100 Základní technické údaje
- DTM100 Návod k obsluze
- DTM100 Návod na uvedení do provozu
- DTU485 Základní technické údaje
- DTZ24 Základní technické údaje
- DTCxxx Konfigurační manuál pro VZT aplikace